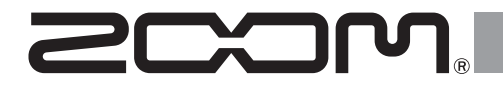

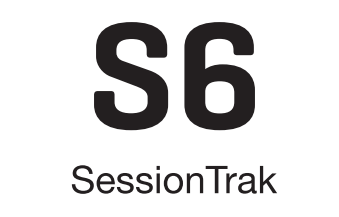

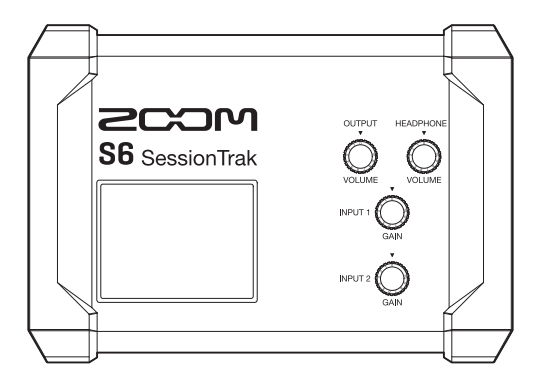

# オペレーションマニュアル

### ご使用になる前に「安全上の注意/使用上の注意」を必ずお読みください

この製品に関するドキュメントは、ZOOM の WEB サイト [\(www.zoom.jp/docs/s](https://www.zoom.jp/docs/s6)6) からダウンロードできます。

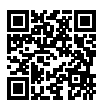

## **オペレーションマニュアルについて**

このマニュアルは将来必要となることがありますので、 必ず参照しやすいところに保管し てください。

本書の内容および製品の仕様は予告なしに変更されることがあります。

- iPhone、iPad および iPadOS は、Apple Inc. の商標です。
- • App Store は、Apple Inc. のサービスマークです。
- • IOS は、Cisco Systems, Inc. またはその関連会社の米国およびその他の国における 登録商標または商標であり、ライセンスに基づき使用されています。
- 文中のその他の製品名、登録商標、会社名は、それぞれの会社に帰属します。
- • 文中のすべての商標および登録商標は、それらの識別のみを目的として記載されており、 各所有者の著作権を侵害する意図はありません。

### **目次**

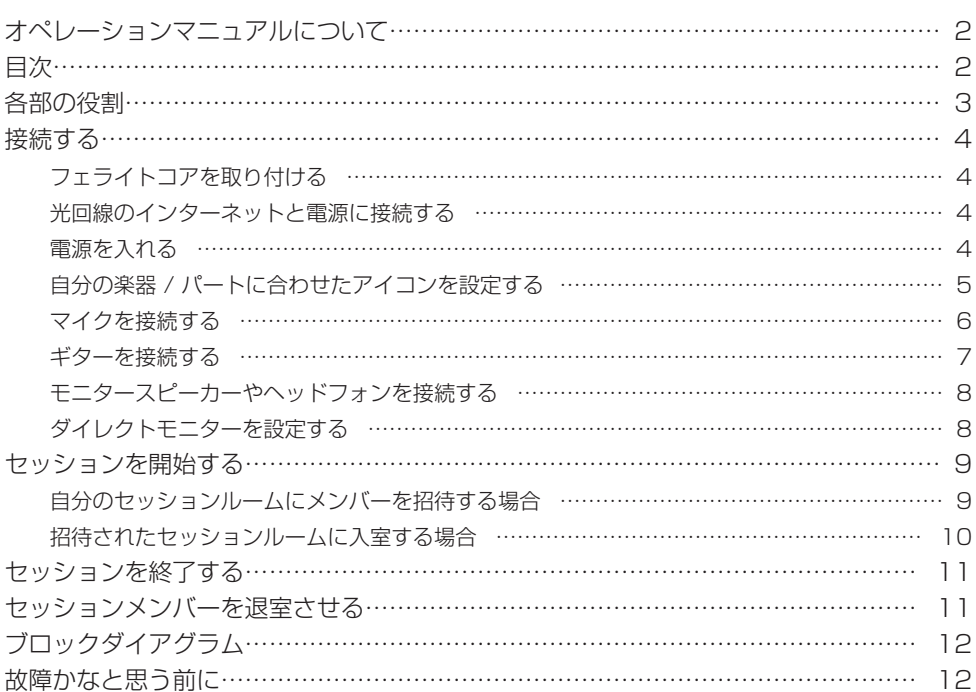

## <span id="page-2-0"></span>**各部の役割**

#### ■本体正面

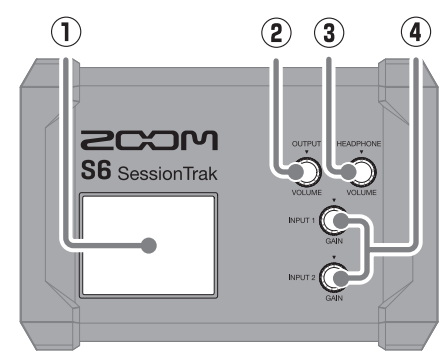

#### ■本体右側面

 $\mathcal{F}$  $\circled{2}$  $\circled{3}$ 4

- **① タッチスクリーン** 各種情報が表示され、タッチで操作します。
- **② OUTPUT VOLUME ノブ** OUTPUT の音量を調節します。
- **③ HEADPHONE VOLUME ノブ** ヘッドフォンの音量を調節します。
- **④ 入力ゲインノブ** 入力信号レベルを調節します。

- **① OUTPUT 端子** パワーアンプ、PA システム、パワードモニ ターなどを接続します。
- **② POWER インジケーター** 電源が ON の時に点灯します。
- **③ LAN 端子** ルーターやハブと接続します。
- **④ 電源用 USB 端子 ( Type-C )** AC アダプターを接続します。
- **① 入力端子 1/2** マイクやキーボード、ギターを接続します。 XLR、1/4 フォン ( アンバランス ) プラグ に対応します。
- **② ヘッドフォン端子** ヘッドフォンを接続します。

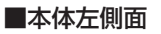

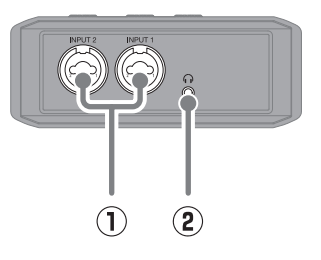

### <span id="page-3-0"></span>**接続する**

### ■ フェライトコアを取り付ける -

フェライトコアは、周辺の通信機器の誤動作やノイズによる通信トラブルを防ぎます。 S6 本体に接続する LAN ケーブルの先端から 5 cm 以内に同梱のフェライトコアを必ず 取り付けてください。

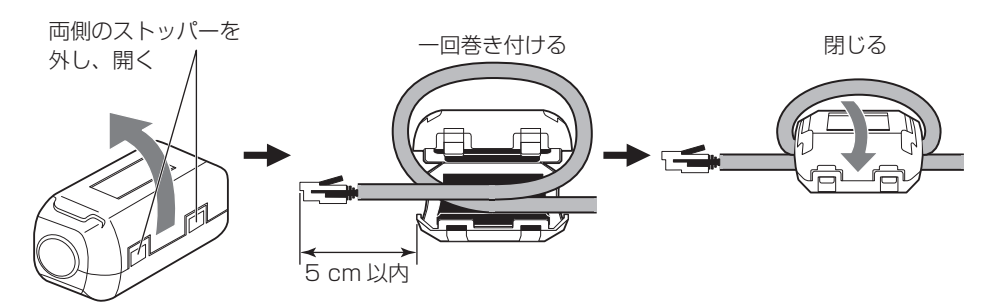

■ 光回線のインターネットと電源に接続する

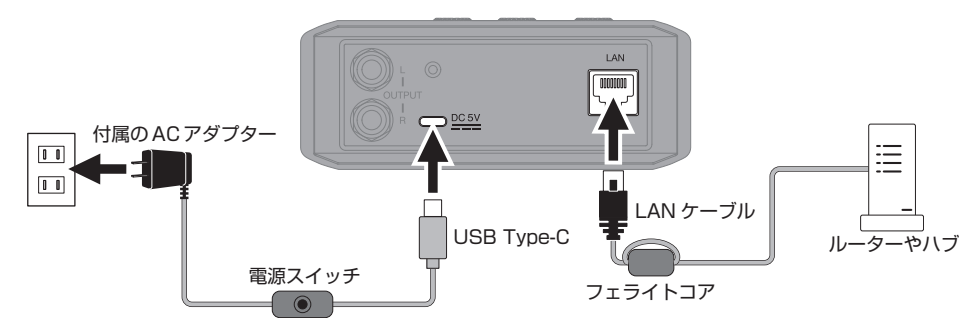

#### ■ 電源を入れる

AC アダプターのケーブルにあるスイッチを操作して電源を ON にします。

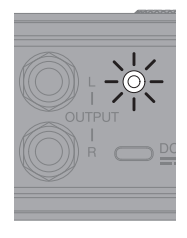

電源を ON にすると、POWER インジケーターが緑色に点灯 し、しばらくするとディスプレ イに初期画面が表示されます。

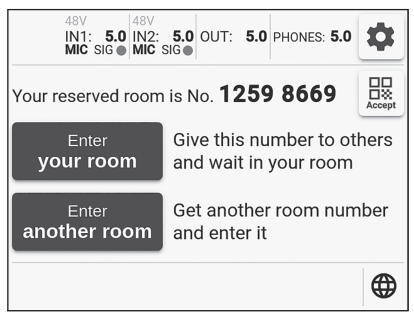

初期画面

<span id="page-4-0"></span>■ 自分の楽器 / パートに合わせたアイコンを設定する ·

1. 中をタップする

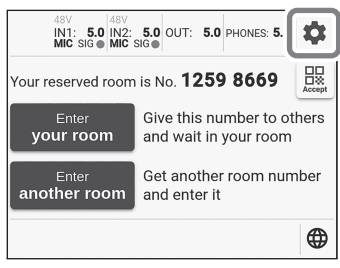

#### 初期画面

### 3.アイコンをタップする

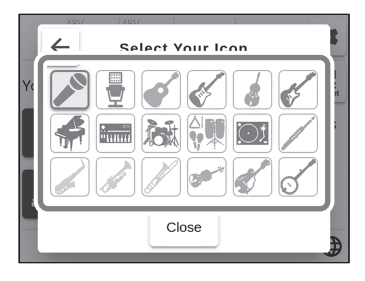

### 2. Select Your Icon をタップする

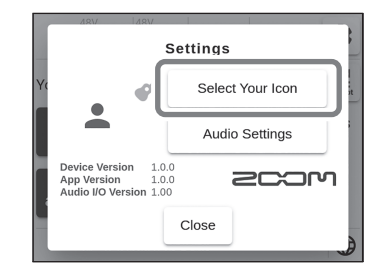

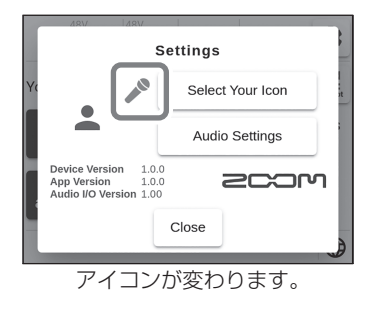

<span id="page-5-0"></span>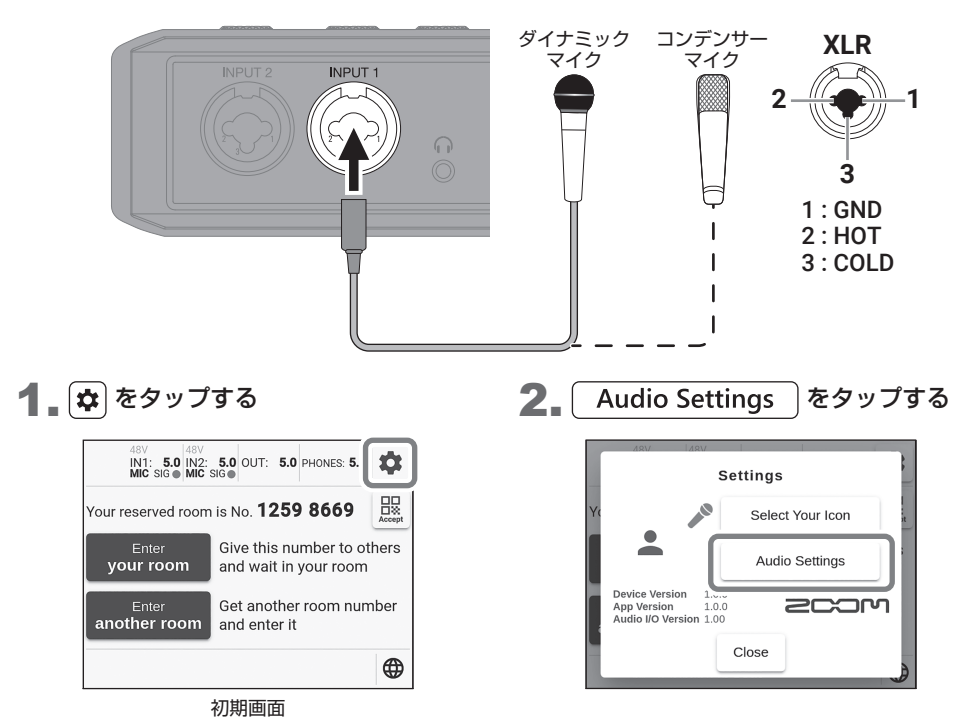

3.使用するマイクに合わせて MIC POWER SUPPLY を設定する

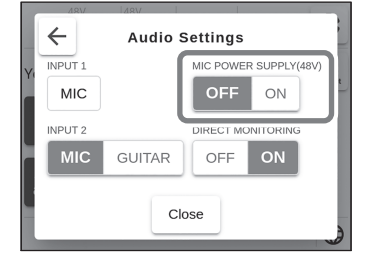

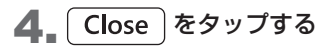

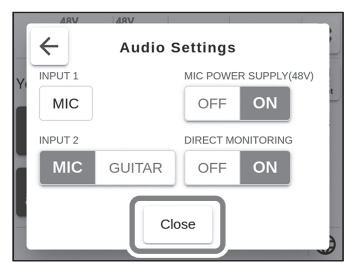

#### MIC POWER SUPPLY ( 48 V )

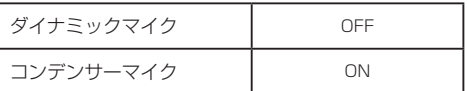

ファンタム電源に対応していない機器を接続し ているときは、MIC POWER SUPPLY を ON にしないでください。機器が破損することがあ ります。

### 5.入力ゲインを調節する

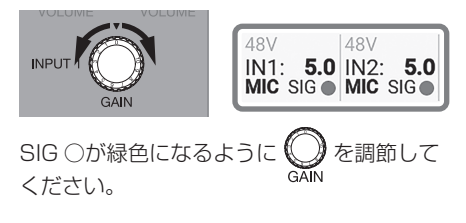

<span id="page-6-0"></span>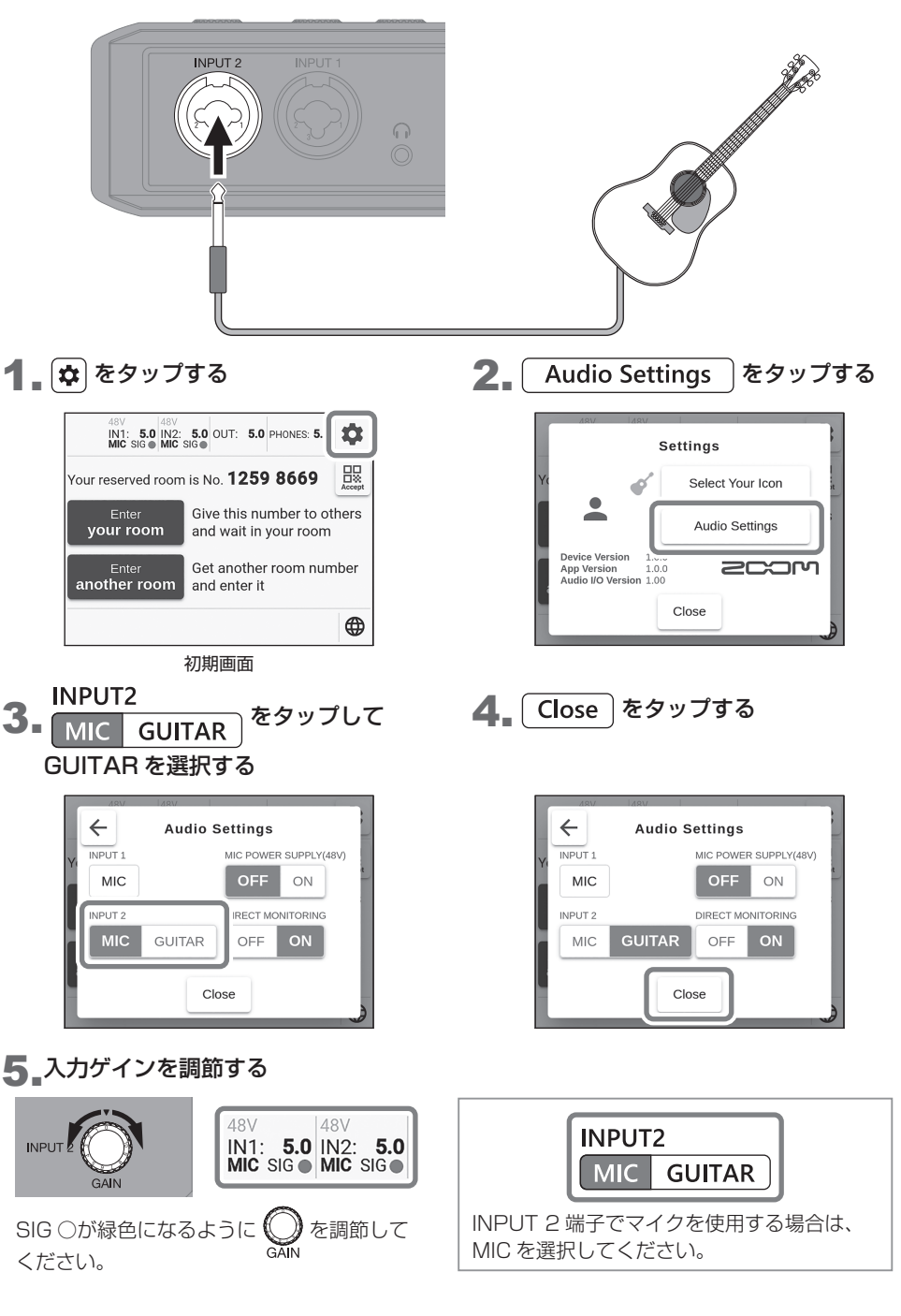

<span id="page-7-0"></span>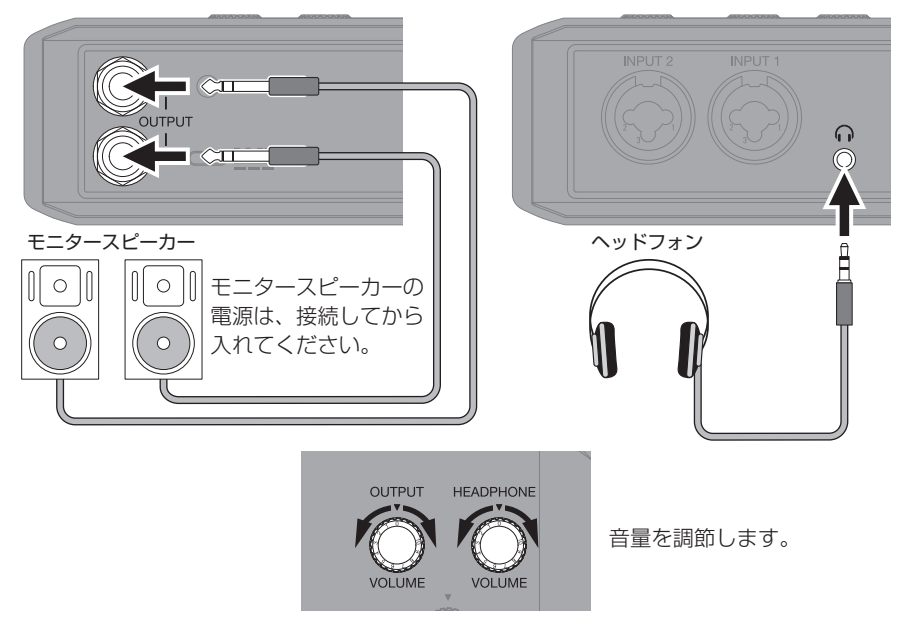

### ■ ダイレクトモニターを設定する -

自分の音をセッションメンバーの音と一緒にモニタースピーカーやヘッドフォンでモニ ターするための機能です。モニタースピーカーの音をマイクやギターのピックアップが 拾ってハウリングしてしまう時はダイレクトモニターを OFF にしてください。

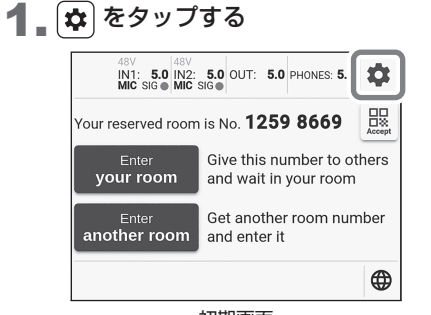

初期画面

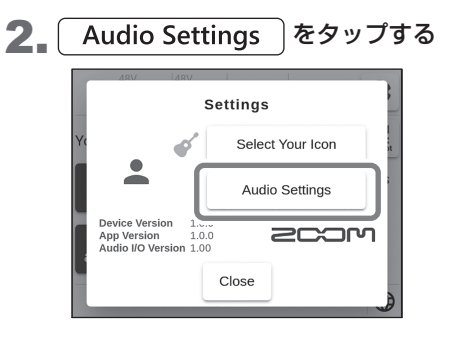

<span id="page-8-0"></span>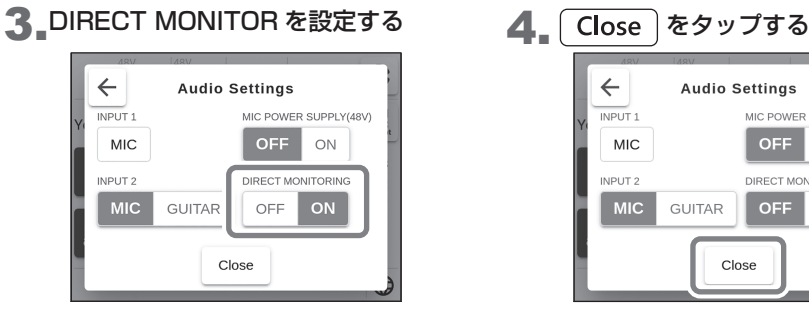

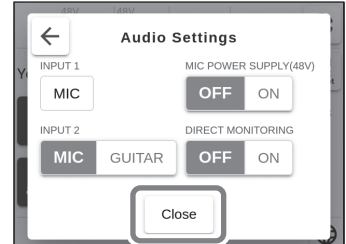

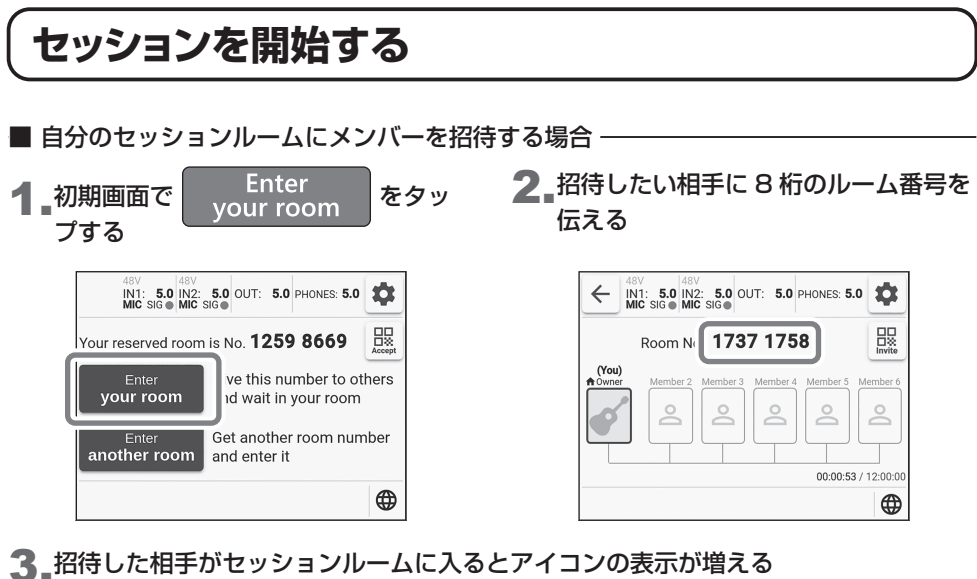

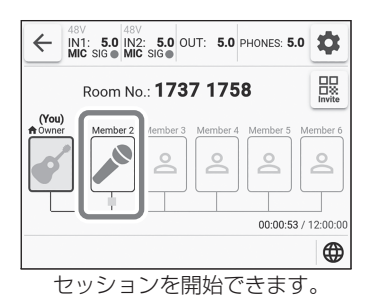

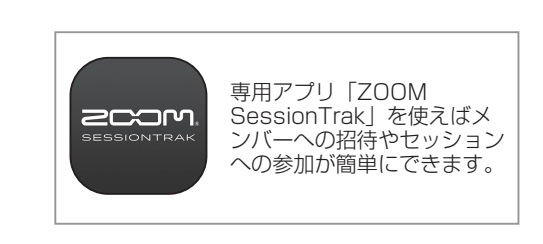

<span id="page-9-0"></span>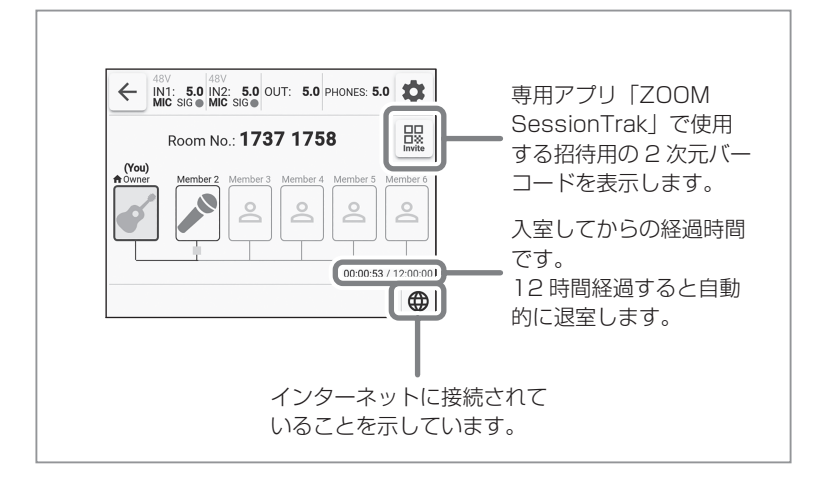

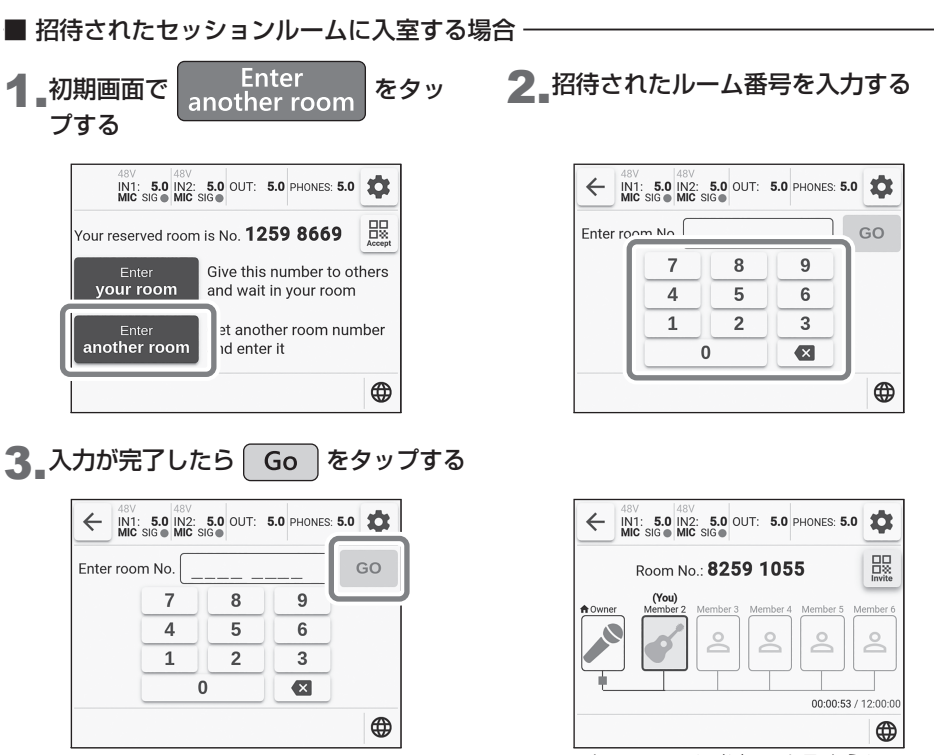

セッションに参加できるように なりました。

## <span id="page-10-0"></span>**セッションを終了する**

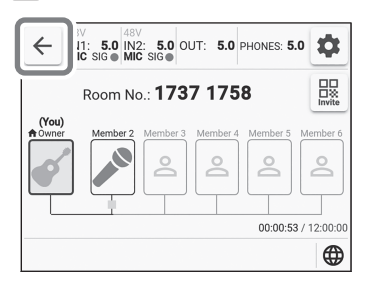

|← をタップする 2.初期画面に戻る

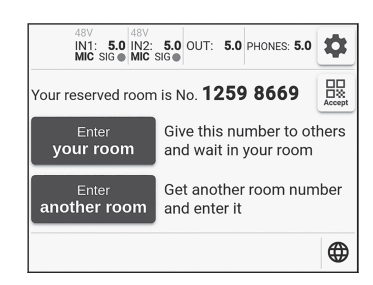

## **セッションメンバーを退室させる**

1. 退室させるメンバーのアイコンをタップする 2. [fremove]をタップする

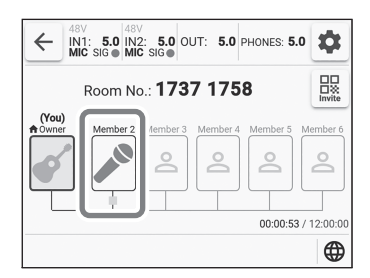

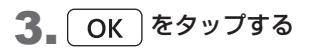

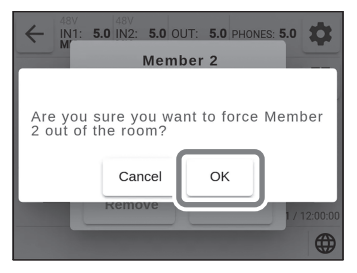

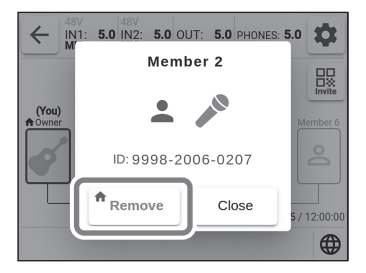

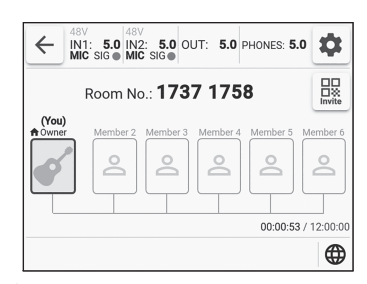

メンバーを退室させました。

退室させられたメンバーは、10 分経過するまで 同じルームには入ることができなくなります。

## <span id="page-11-0"></span>**ブロックダイアグラム**

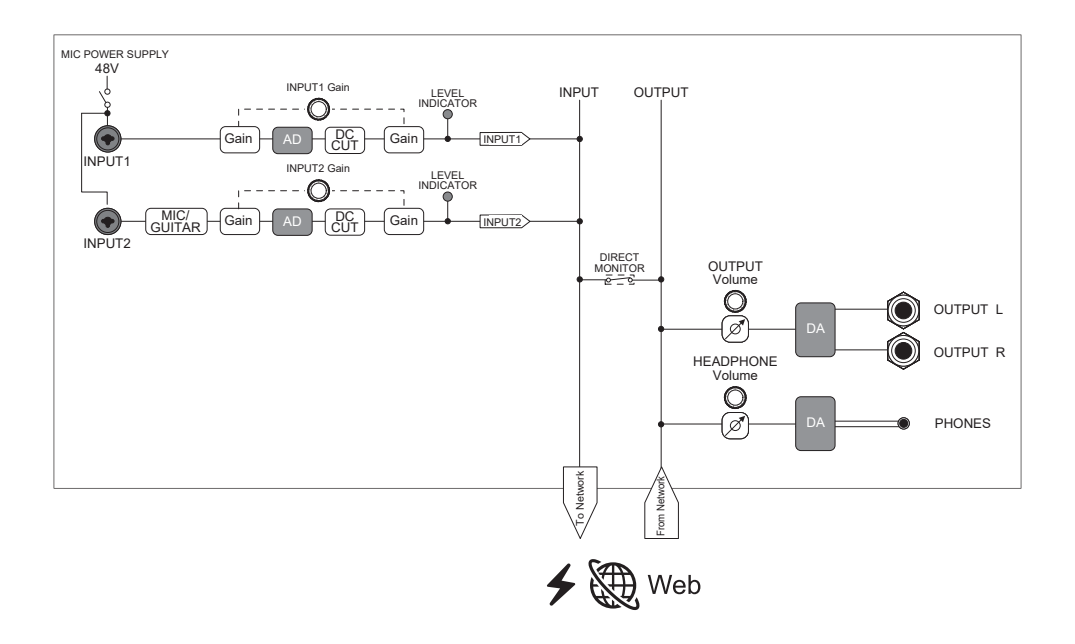

## **故障かなと思う前に**

#### ルームに入れない

- → S6 がネットワークに正常に繋がっているかをご確 認ください。
- → 共有されたルーム番号が正しいかをご確認ください。

#### 入力端子に接続している機器の音が歪む、小さい、 もしくは無音

- → コンデンサーマイクを使用している場合は、MIC POWER SUPPLY を ON にしてください。
- → SIG ○が赤く点灯していないことを確認してくださ い。赤く点灯する場合は、入力ゲインノブで入力ゲイ ンを小さい数値に調節してください。
- → 入力ゲインノブで信号レベルを調節してください。
- → OUTPUT. HEADPHONE の音量を調節してくだ さい。

#### 相手の音が聞こえない

- → 相手のルームアイコンが表示されていることを確認 してください。
- → 相手の SIG 〇が緑色に点灯するように入力ゲイン を大きい数値に調整するよう依頼してください。

#### 相手の音が乱れる、遅れる

→ 他のネットワーク機器 ( PC / スマートフォン等 ) の通信を切ってください。

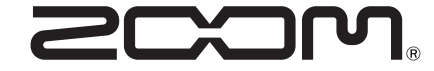

#### 株式会社ズーム

〒101-0062 東京都千代田区神田駿河台 4-4-3 [zoomcorp.com](https://zoomcorp.com)